Автор: Administrator 13.05.2013 05:51 - Обновлено 13.05.2013 07:49

# *Демонстрация работы ПК XseoN будет производиться в следующей последовательности:*

Для наглядности в демо-видео показана работа с одним движком - DLE.

1. Парсинг базы DLE ресурсов, **используя всего один поисковый запрос**!!!! ;

2. Удаление дублей строк и доменов в полученной после парсинга базе;

3. Отсев движка DLE из базы после удаления дублей;

**4. Авторегистрация без использования сторонних сервисов распознавания капча с автоактивацией аккаунтов через email в итоговой базе DLE ресурсов;**

5. Размещение информации (ссылки, анкоры, околоссылочный текст) в профилях зарегистрированных аккаунтов;

6. Поиск и анализ размещенных обратных ссылок в профилях DLE;

7. Создание отчета в xls (Ecxel) по необходимым срезам (PR, тИЦ и пр.)

**ВСЕ ВЫШЕПЕРЕЧИСЛЕННЫЕ РАБОТЫ ПРОИЗВОДИЛИСЬ БЕЗ ИСПОЛЬЗОВАНИЯ СТОРОННЕГО ПО**

**Видео с демонстрацией работы ПК Xseon -** 

**ПАРСИНГ БАЗЫ**

Автор: Administrator

Flash ролик, открывается в новом окне.

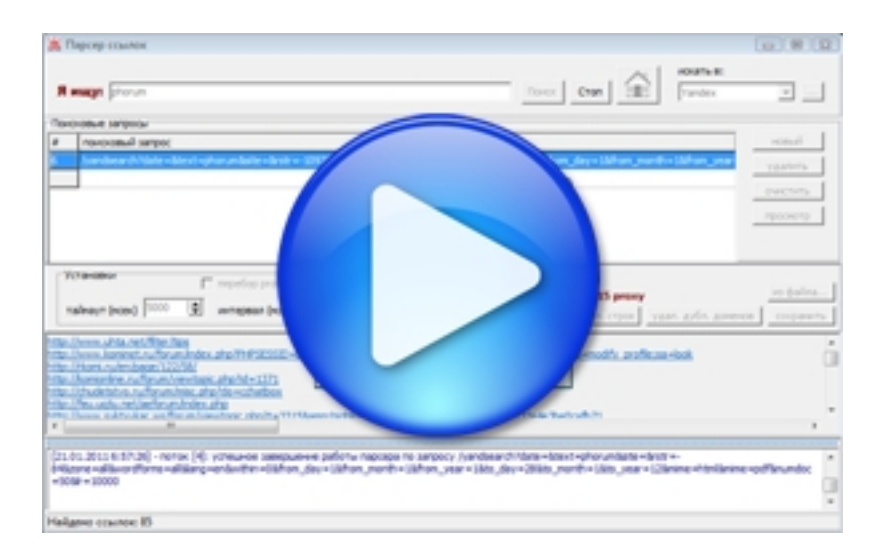

# **Скачать**

# **[После па](http://www.xseon.org/video/crearpackquery/crearpackquery.mp4)рсинга получили 2 млн. ссылок**

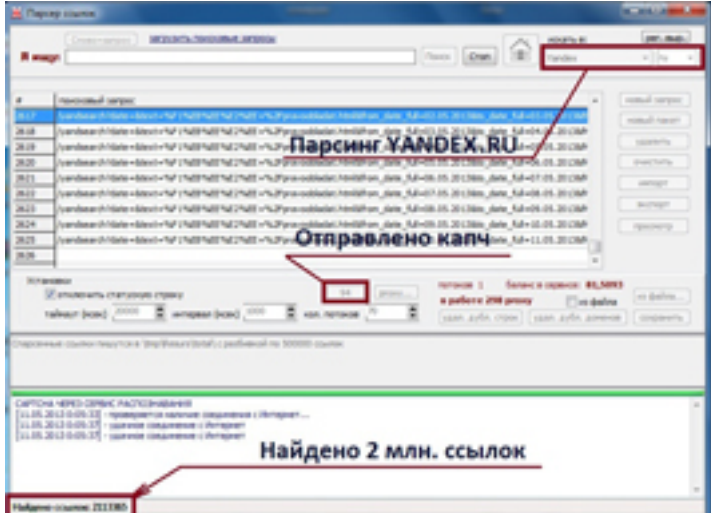

Автор: Administrator

#### **Видео с демонстрацией работы ПК Xseon -**

# **УДАЛЕНИЕ ДУБЛИКАТОВ СТРОК и ДОМЕНОВ, ОТСЕВ НУЖНЫХ ДВИЖКОВ**

Flash ролик, открывается в новом окне.

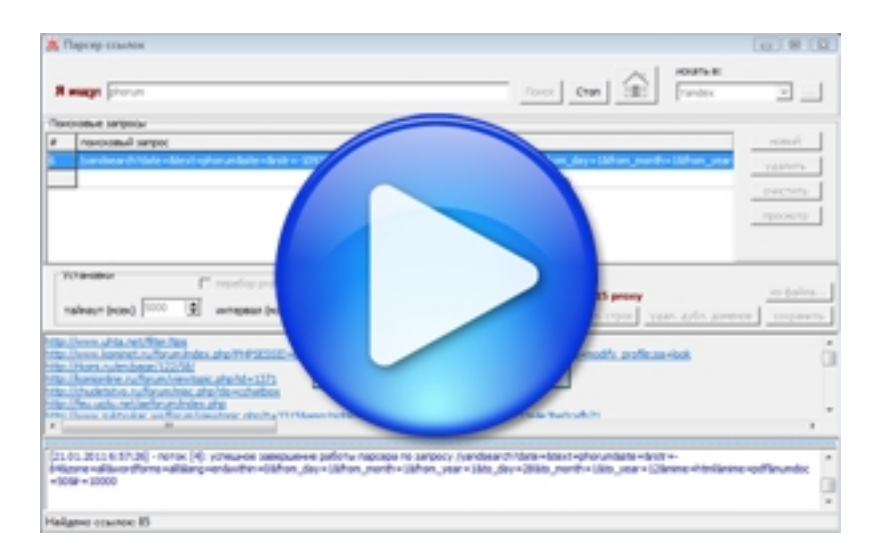

### **Скачать**

**Видео с демонстрацией работы ПК Xseon -**

### **РЕГИСТРАЦИЯ АККАУНТОВ, РАЗМЕЩЕНИЕ ПРОФИЛЯ, СОЗДАНИЕ ОТЧЕТА**

Flash ролик, открывается в новом окне.

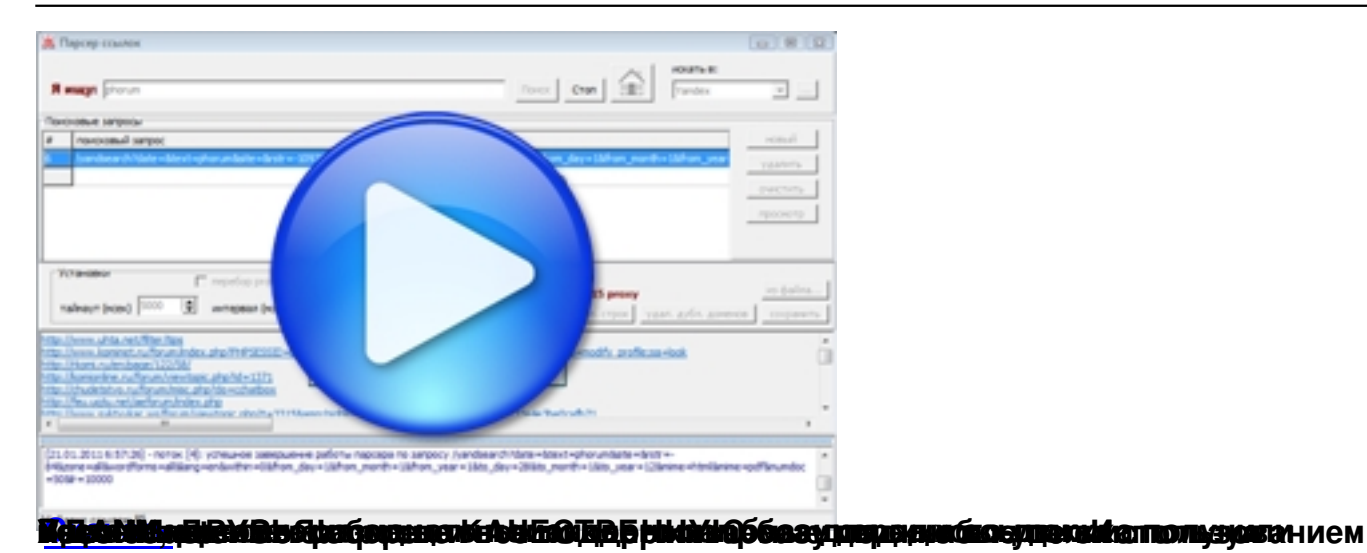